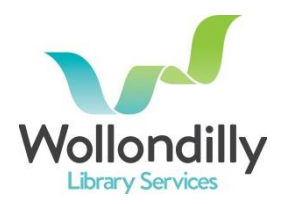

## **Web/Wireless Printing**

Wollondilly Library Service now gives you the option to print from the comfort of your own home or by using a mobile device in the library by accessing the following URL :

mylibrary.wollondilly.nsw.gov.au/webprint

Once you type in the URL the following screen will appear:

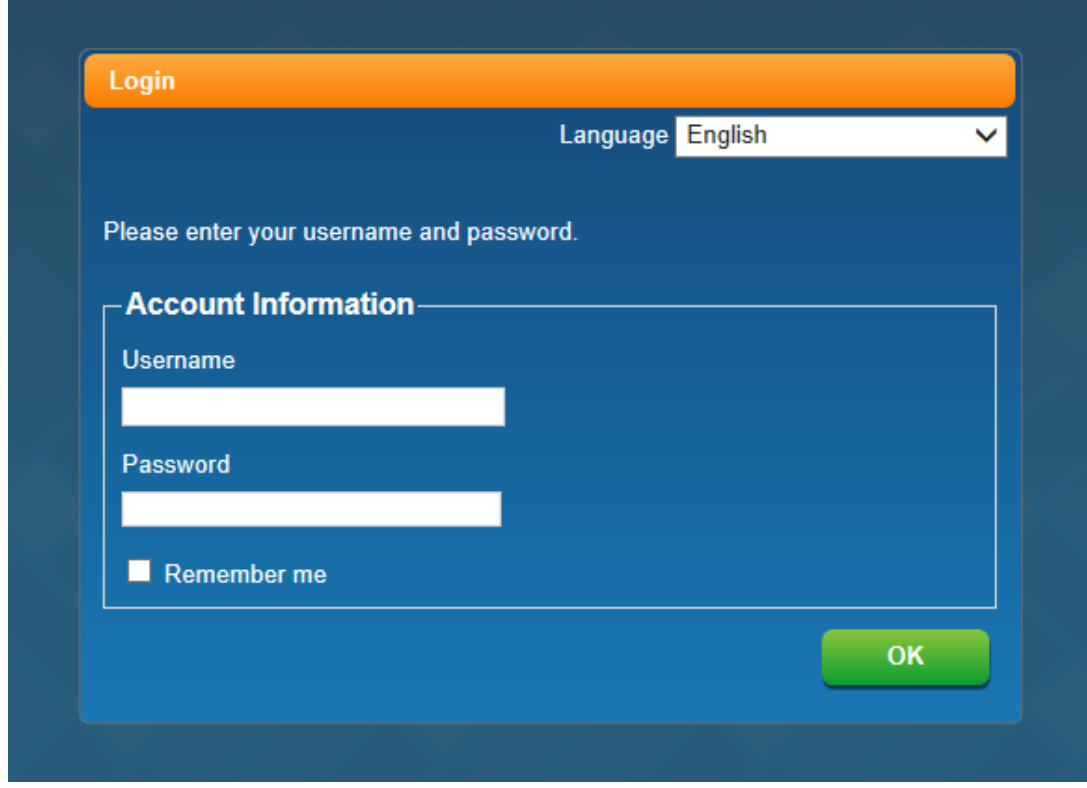

Your Username is your Library Card number starting with B\_\_\_\_\_ followed by 5 numbers. Your password is the PIN you created with your library registration. Once you have entered this information click on OK and the following screen will appear:

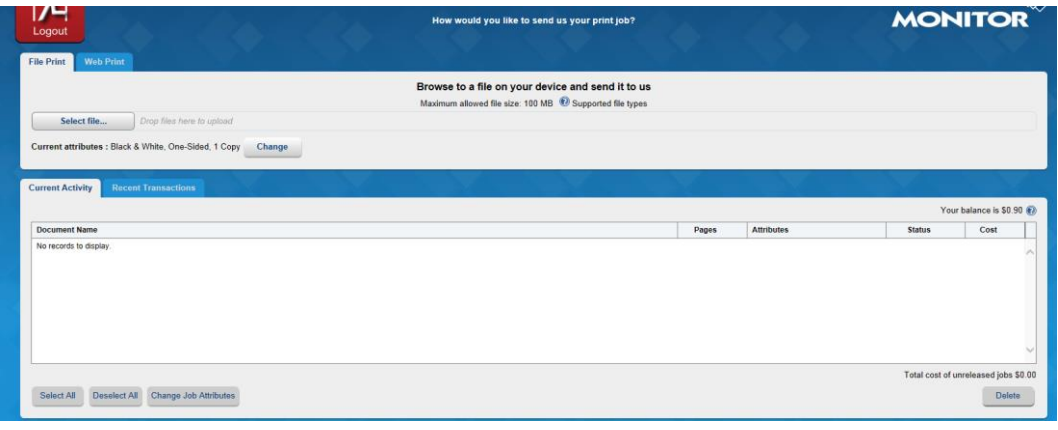

Click on "Select File" towards the top left hand corner of the screen. This will open your "Windows Explorer" where your file is/should be saved. Select your file and click on "Open" alternatively, double-click the file.

Your file will be loaded under the "Current Activity" Tab:

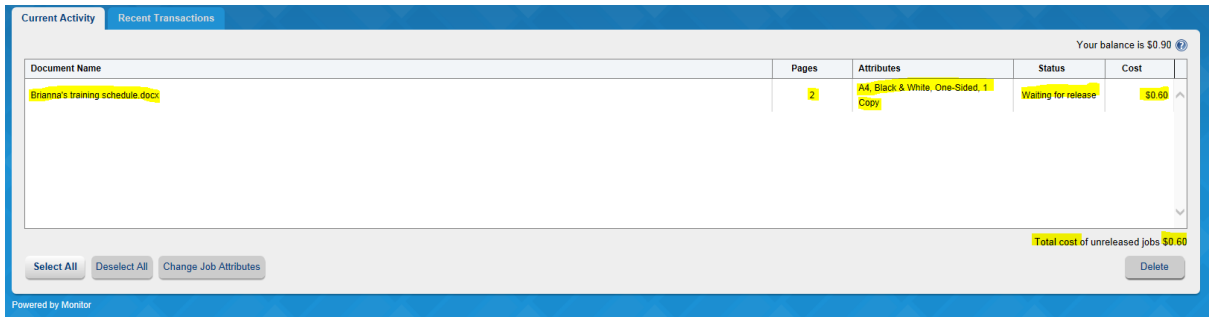

You can see that the file name, number of pages, attributes, status and cost are all displayed. If you want to change your print job to colour instead of black & white, highlight the file by clicking on it and click on "Change Job Attributes" and a dialogue box will pop up.

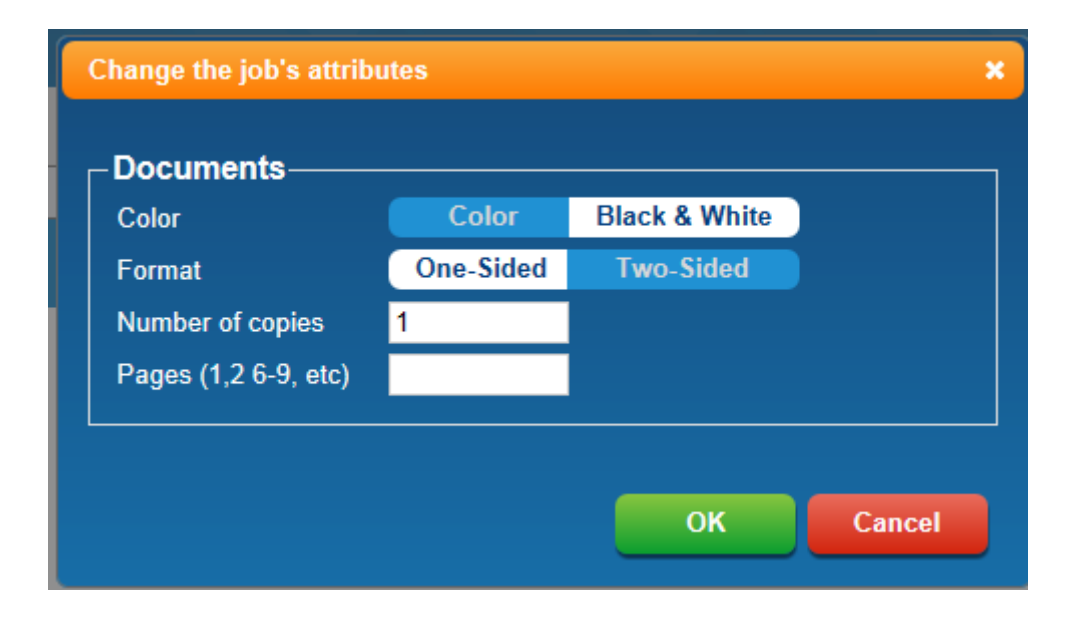

The options with a white background are the current selections, so to choose colour click on the word "color" and the background will change to white. The above print job will now print out 1 copy, one-sided in black & white. Once you click on OK you will be taken back to the previous screen and you'll see the changes in the attributes in the "Current Activity" tab.

This print job will only be available for printing for 24 hours at Picton Library. Therefore if you want to print something on the weekend and print it out at the library on Monday morning, best practice would be not to send the print job until Sunday afternoon. However, if you're home on a Saturday morning and want to print the library is open until 12noon so you could come straight down and print it.

For further enquiries please contact Picton Library on 4677 8300.